# somfy.

## *Инструкция по эксплуатации* для Altus 40/50/60 RTS

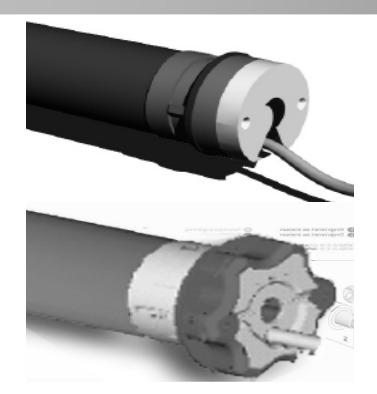

Ï

*Для того, чтобы оптимально использовать преимущества радиопривода Altus 40/50/60 RTS, внимательно прочтите настоящую инструкцию!* 

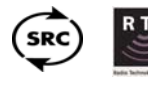

Radio Technology Somfy"

Altus 40/50/60 RTS - это внутривальный электропривод с радиоуправлением (RTS). Совместим со всеми радиопередатчиками (RTS) Somfy на частоте 433,42 МГц. Встроенная функция запоминания двух промежуточных положений, вызываемых нажатием клавиши **«MY/СТОП»** из крайнего верхнего или нижнего программированного положения, добавит комфорта в применении данной серии приводов.

Количество каналов в радиоприемнике:

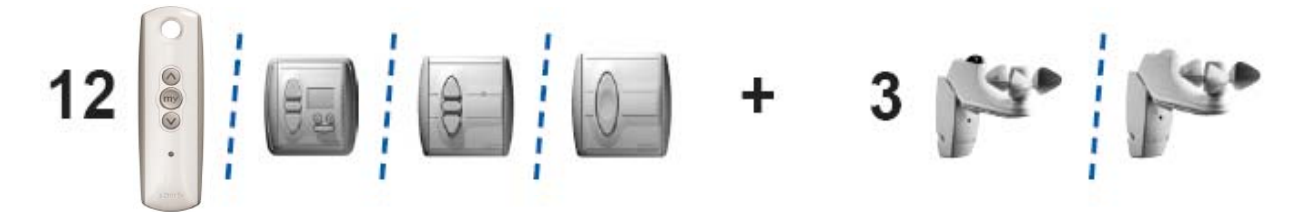

### *1. Подключение Altus 40/50/60 RTS*

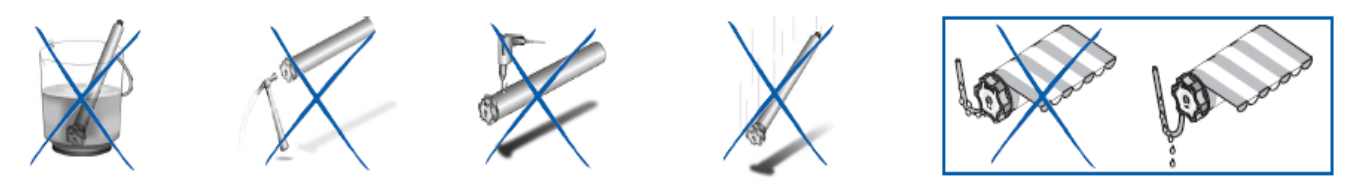

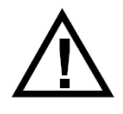

.... *Внимание: Дальность действия радиоуправления ограничивается законоположениями для радиоустройств и строительными условиями. Обращайте внимание при проектировке на то, чтобы был обеспечен достаточный прием радио сигналов.* 

Размеры указаны в мм. Фирма SOMFY сохраняет за собой право изменений, способствующих техническому прогрессу. © Somfy

#### Стр. 1/4 **Altus 40/50/60 RTS**

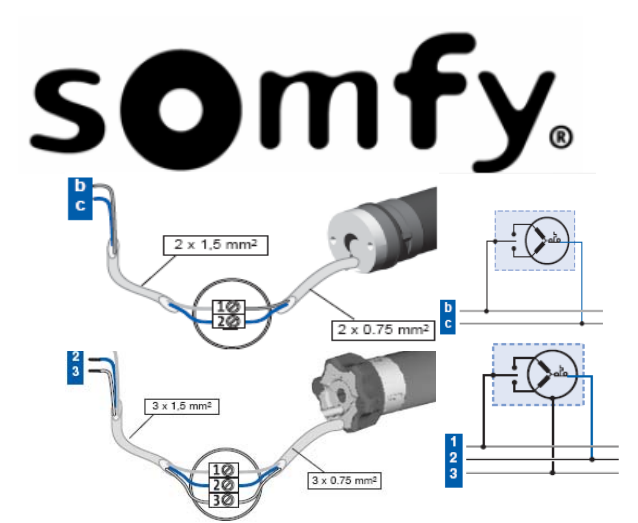

Привод Altus 40 RTS подключается к сети в соответствии с назначением проводов: b. Фаза L1 – коричневый,

c. Нулевой провод N – синий,

Привод Altus 50/60 RTS подключается к сети в соответствии с назначением проводов 1.Фаза L1 – коричневый, 2.Нулевой провод N – синий, 3.Заземление PE – желто- зеленый.

## *2. Программирование Altus 40/50/60 RTS*

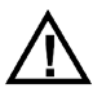

.... *Внимание: Для избежания ошибок при программировании следите за тем, чтобы в момент записи первого передатчика только один программируемый привод Altus RTS был подключен к сети!!!* 

#### *2.1 Ввод привода в режим программирования и проверка направления движения вала*

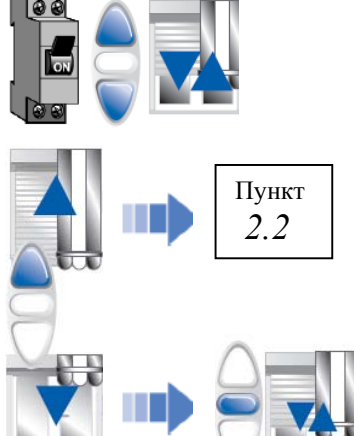

- 1. Подключите программируемый привод Altus RTS к сети,
- 2. На нужном передатчике, выберите канал, на который Вы хотите запрограммировать используемый привод и одновременно нажмите клавиши **«ВВЕРХ» и «ВНИЗ»**

#### *Полотно конструкции коротко движется Вверх / Вниз*

3. Проверьте направления движения привода Если полотно при нажатии **«ВВЕРХ»** движется в направление вверх то переходите к выполнению **пункта № 2.2** данной инструкции.

 Если полотно при нажатии **«ВВЕРХ»** движется в направление вниз и, соответственно, при нажатии **«ВНИЗ»** в направлении вверх, то необходимо поменять направление вращения привода. Для этого на передатчике нажмите и держите клавишу **«СТОП»** более 2 секунд.

*Полотно конструкции коротко движется Вверх / Вниз*

#### *2.2 Установка конечных положений*

 $2c$ 

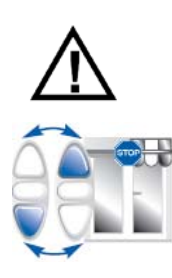

- .... *Внимание: Конечные положения это те позиции, в которых полотно останавливается автоматически.* 
	- 1. Клавишами **«ВВЕРХ»** или **«ВНИЗ»** переведите полотно в желаемое верхнее конечное положение.

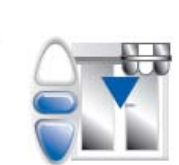

2. Одновременно нажмите клавиши **«ВНИЗ»** и **«СТОП»** до момента, когда полотно самостоятельно начнет движение вниз.

*Полотно конструкции движется вниз*

Размеры указаны в мм. Фирма SOMFY сохраняет за собой право изменений, способствующих техническому прогрессу. © Somfy

Стр. 2/4 **Altus 40/50/60 RTS** 

## somfy.

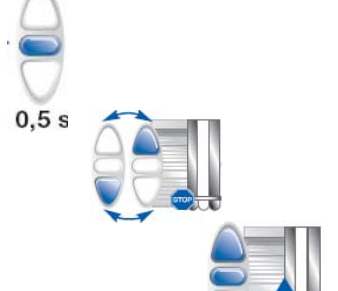

3. Остановите полотно клавишей **«СТОП»** коротким нажатием 0,5 сек в районе нижнего конечного положения.

*Полотно конструкции остановилось*

- 4. Клавишами **«ВВЕРХ»** или **«ВНИЗ»** переведите полотно в желаемое нижнее конечное положение.
- 5. Одновременно нажмите **«ВВЕРХ»** и **«СТОП»** до момента, когда полотно самостоятельно начнет движение вверх

*Полотно конструкции движется вверх*

6. Дождитесь, когда полотно самостоятельно остановится в запрограммированном верхнем конечном положении.

*Полотно конструкции остановилось*

7. Нажмите и удерживайте клавишу **«СТОП»** не менее 2 секунд

*Полотно конструкции коротко движется Вверх / Вниз*

8. Переверните передатчик и нажмите **«PROG»** более 2 секунд.

*Полотно конструкции коротко движется Вверх / Вниз*

#### *2.3 Запись или удаление дополнительных передатчиков*

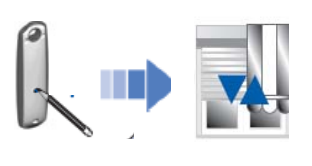

1. Нажмите на запрограммированном передатчике клавишу **«PROG»** более 2 секунд.

*Полотно конструкции коротко движется Вверх / Вниз*

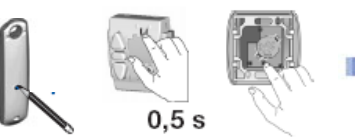

#### *2.4 Полное обнуление*

- *Полотно конструкции коротко движется Вверх / Вниз*
- **«PROG»** более 2 секунд
- $2<sub>s</sub>$  $2<sup>°</sup>$  $<$ 15 $s$ 5 s $<$   $\circ$
- 
- 1. Включите питание привода, минимум на 2 минуты. 2. Проделайте цикл «Включение/Выключение»,
	- как указанно на рисунке с соблюдением временных интервалов.

#### *Полотно конструкции движется вниз в течении 5 секунд*

- $0.5s$  $7<sub>s</sub>$
- 3. Нажмите и удерживайте клавишу «PROG» на любом передатчике Somfy в течение 7 секунд.

2. Возьмите новый передатчик или выберете новый желаемый канал и нажмите на клавишу

> *Полотно конструкции коротко движется Вверх / Вниз через 0.5 секунд первый раз и второй раз на 7 секунде.*

Размеры указаны в мм. Фирма SOMFY сохраняет за собой право изменений, способствующих техническому прогрессу. © Somfy

#### Стр. 3/4 **Altus 40/50/60 RTS**

## somfy.

#### *2.5 Корректировка конечных положений*

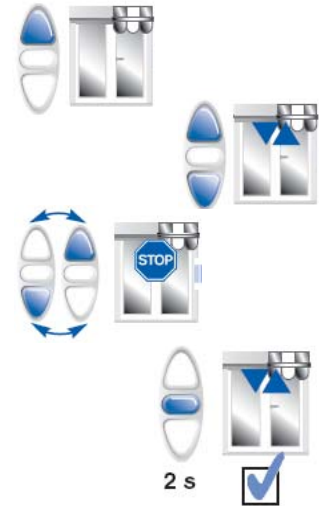

- 1. Переведите полотно клавишей **«ВВЕРХ»** или **«ВНИЗ»**, в то конечное положение (верхнее или нижнее), которое необходимо корректировать.
- 2. Одновременно нажмите клавиши **«ВВЕРХ»** и **«ВНИЗ»**

*Полотно конструкции коротко движется Вверх / Вниз*

3. Клавишами **«ВВЕРХ»** или **«ВНИЗ»** переведите полотно в желаемое новое конечное положение.

4. Нажмите и удерживайте клавишу **«СТОП»** не менее 2 секунд

*Полотно конструкции коротко движется Вверх / Вниз*

### *3. Программирование промежуточных положений*

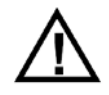

.... *Внимание: Промежуточные положения вызываются из крайних запрограммированных положений, верхнего и нижнего путем нажатия на передатчике клавишу «MY/СТОП»* 

#### *3.1 Установка промежуточных положений*

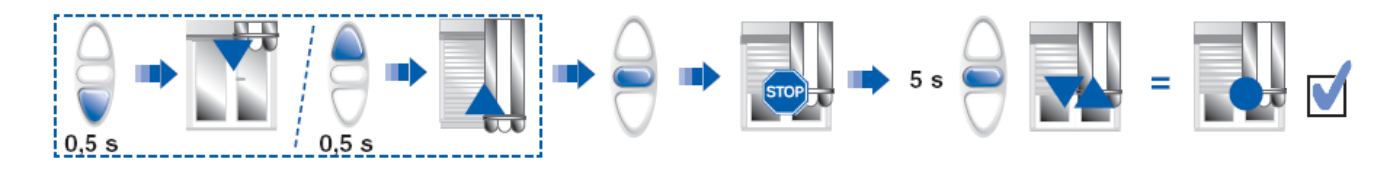

#### *3.2 Вызов промежуточных положений*

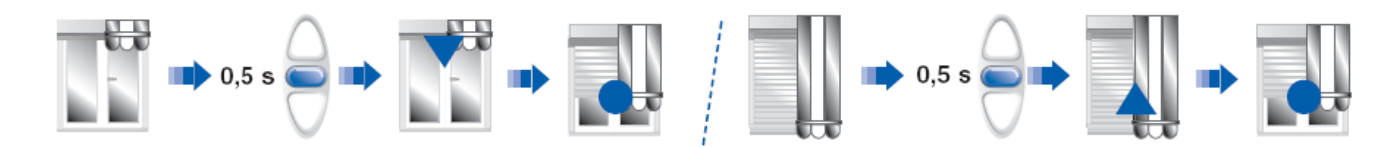

#### *3.3 Удаление промежуточных положений*

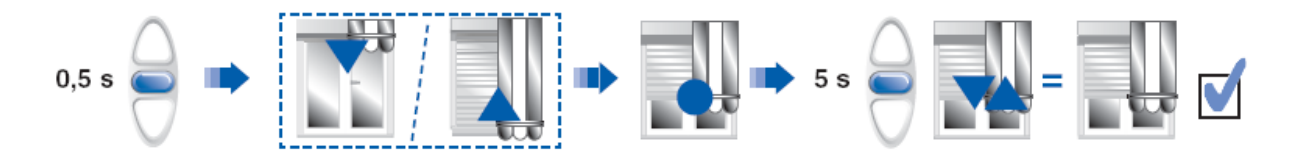

Размеры указаны в мм. Фирма SOMFY сохраняет за собой право изменений, способствующих техническому прогрессу. © Somfy

Стр. 4/4 **Altus 40/50/60 RTS**